- 
- 
- With a listing highlighted in your selected call log (see above), press Or, use  $\left(\left.\begin{array}{c}\right|\left|\right|\right|$  to delete numbers to the left of the cursor. (You can also use  $($  >>  $\rightarrow$  to advance the cursor to the right, without deleting.)
- 

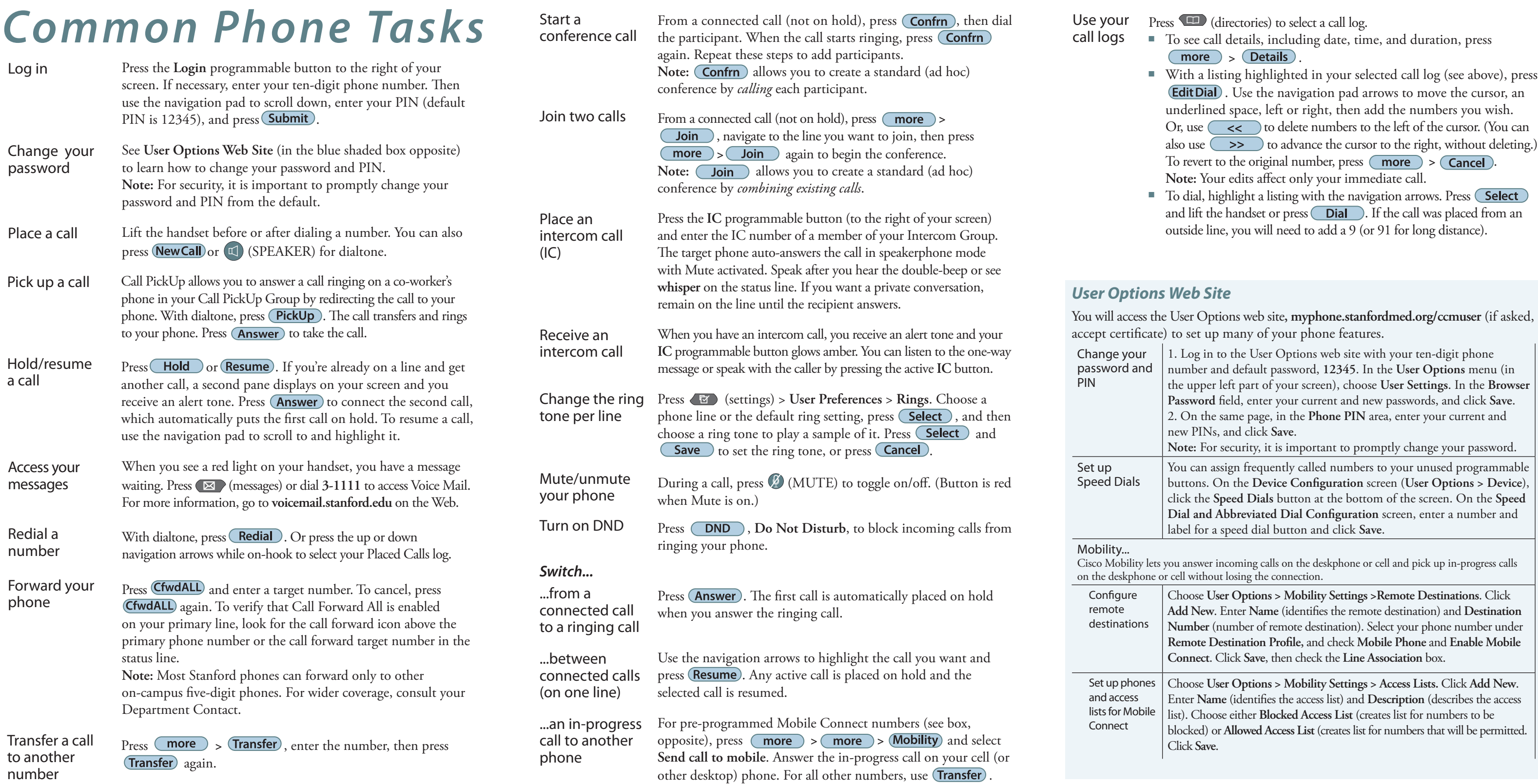

the upper left part of your screen), choose **User Settings**. In the **Browser**  You can assign frequently called numbers to your unused programmable buttons. On the **Device Configuration** screen (**User Options > Device**),

**Softkey labels.** Along the bottom of your screen you'll see softkey labels (accessed by pressing the gray buttons beneath the screen). These labels change depending on context.

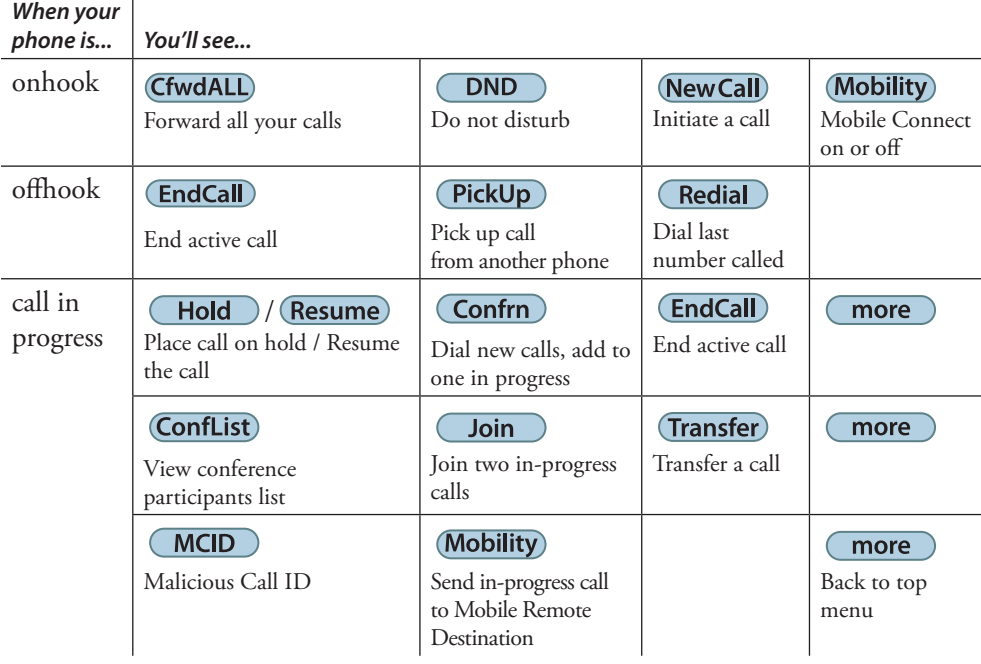

*Handling multiple calls.* Your phone line can handle multiple calls. Each call is represented visually by a new call pane on your screen. Keep these tips in mind when you're handling multiple calls:

- The active call pane is darker than the other call pane(s).
- The softkeys across the bottom of your screen affect the active call pane only.
- You can use the four-way navigation pad to move between panes.

**Backing out of menus.** To exit from a menu, lift the handset, or press **Exit** or  $\overline{\text{Close}}$  (you may need to press the button repeatedly to reach the top menu).

#### *Buttons*

**Status line** (above the softkeys). Displays audio mode icons, status information, and prompts.

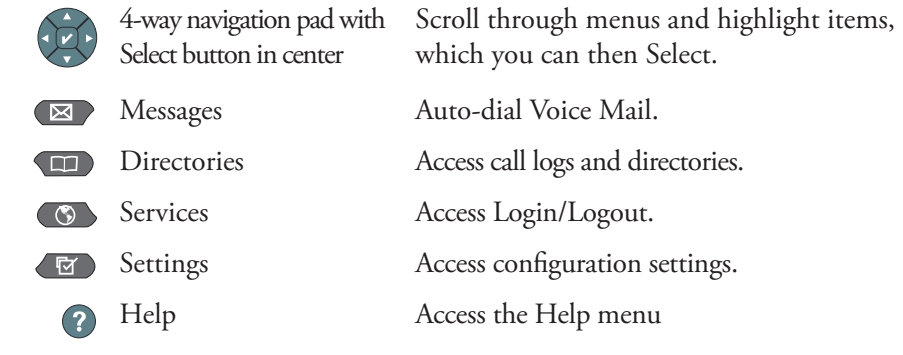

#### *For more information...*

To download this User Guide in PDF:

■ From the IT Services Cisco VoIP web site, **voip.stanford.edu/cisco,** in the lefthand navigation panel (under **Equipment**) click **7965G desk phone** and click the **Cisco 7965 User Guide PDF** link.

You can also get answers to your questions by calling **5-HELP (650-725-4357)**. Select **Option 2** for questions on telephone features and functions or **Option 3** for telephone repair. Business hours are 8 a.m. to 5 p.m., Monday through Friday. During non-business hours, select **Option 2** for all questions.

### STANFORD UNIVERSITY

**INFORMATION TECHNOLOGY SERVICES** 

# *Your Cisco IP Phone 7945 and 7965*

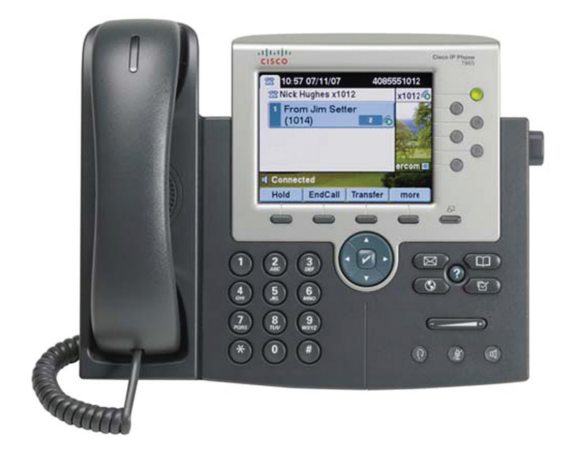

## *User Guide*

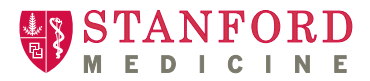

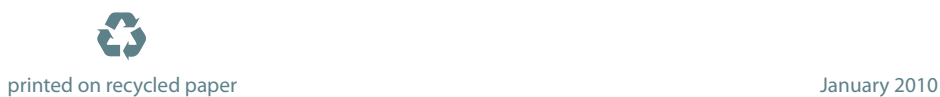

ey en ker